## **i-MSCP deinstallieren**

Stellen Sie sicher, dass Sie als root angemeldet sind und das MySQL läuft.

## **Wechsel in das Engine-Verzeichnis**

Im folgenden Code wechseln Sie in das Engine-Verzeichnis

cd /var/www/imscp/engine/setup

## **Deinstallations-Script ausführen**

Führen Sie das Deinstallations-Script folgendermaßen aus

perl imscp-uninstall

## **System aufräumen**

Bitte löschen Sie alle nicht benötigten Pakete und Konfigurationsdateien.

From: <https://wiki.i-mscp.net/>- **i-MSCP Documentation**

Permanent link: **<https://wiki.i-mscp.net/doku.php?id=de:start:deinstallation>**

Last update: **2012/03/04 02:09**

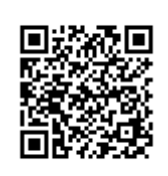